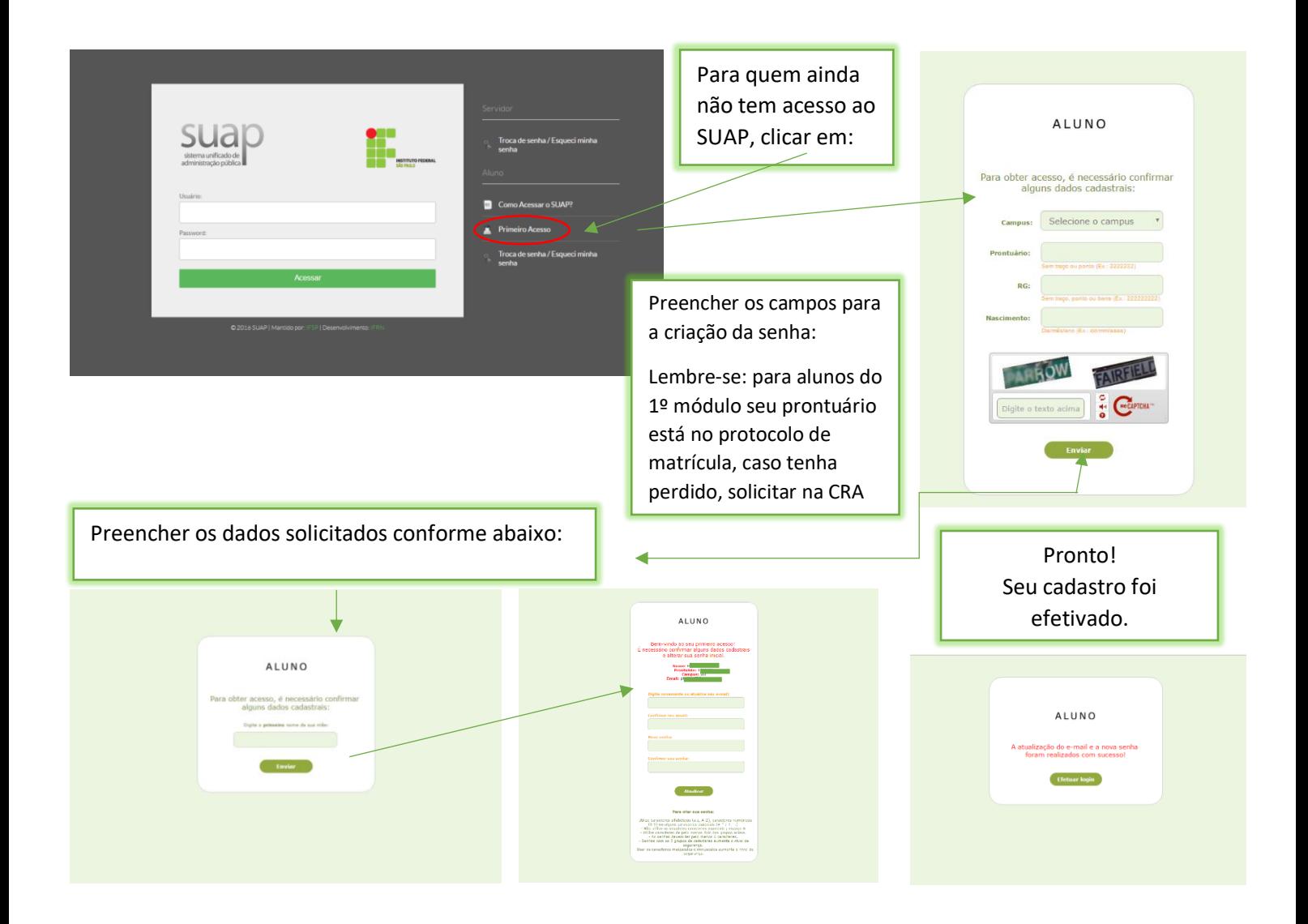

Após a criação da senha, entrar novamente na página inicial https://suap.ifsp.edu.br/ em USUÁRIO: colocar GU+ **PRONTUÁRIO** – segue exemplo abaixo:

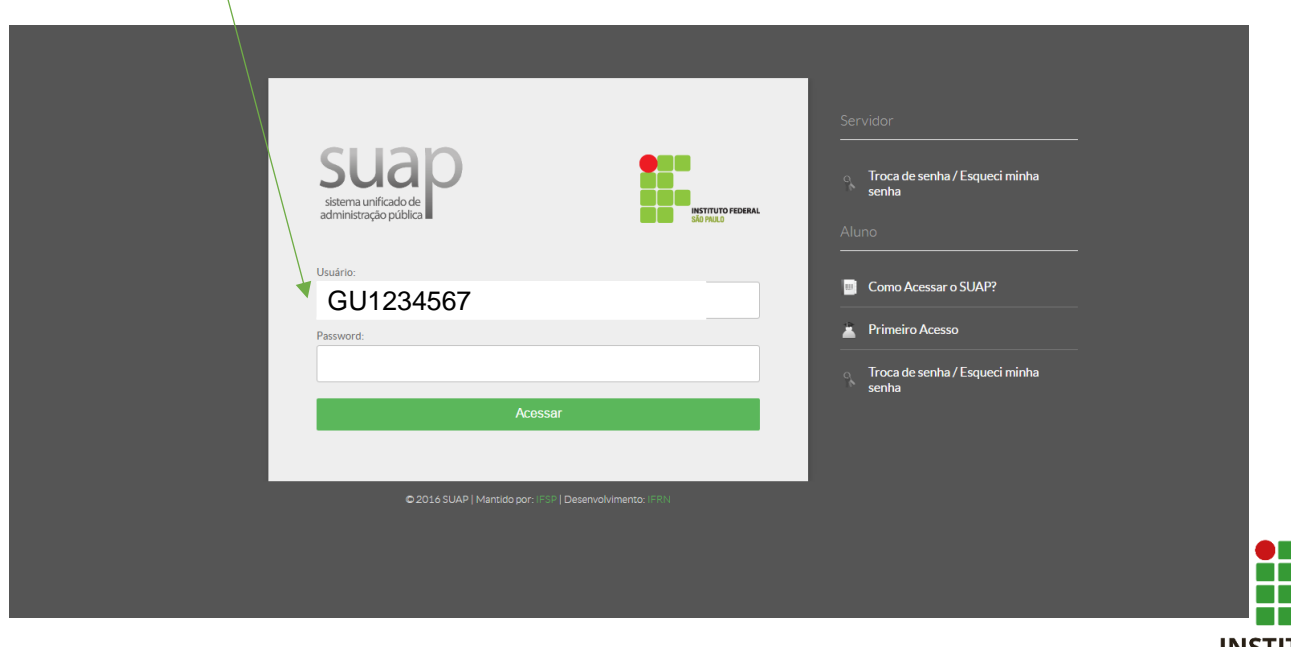

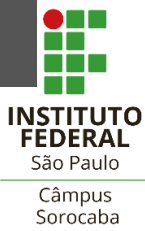

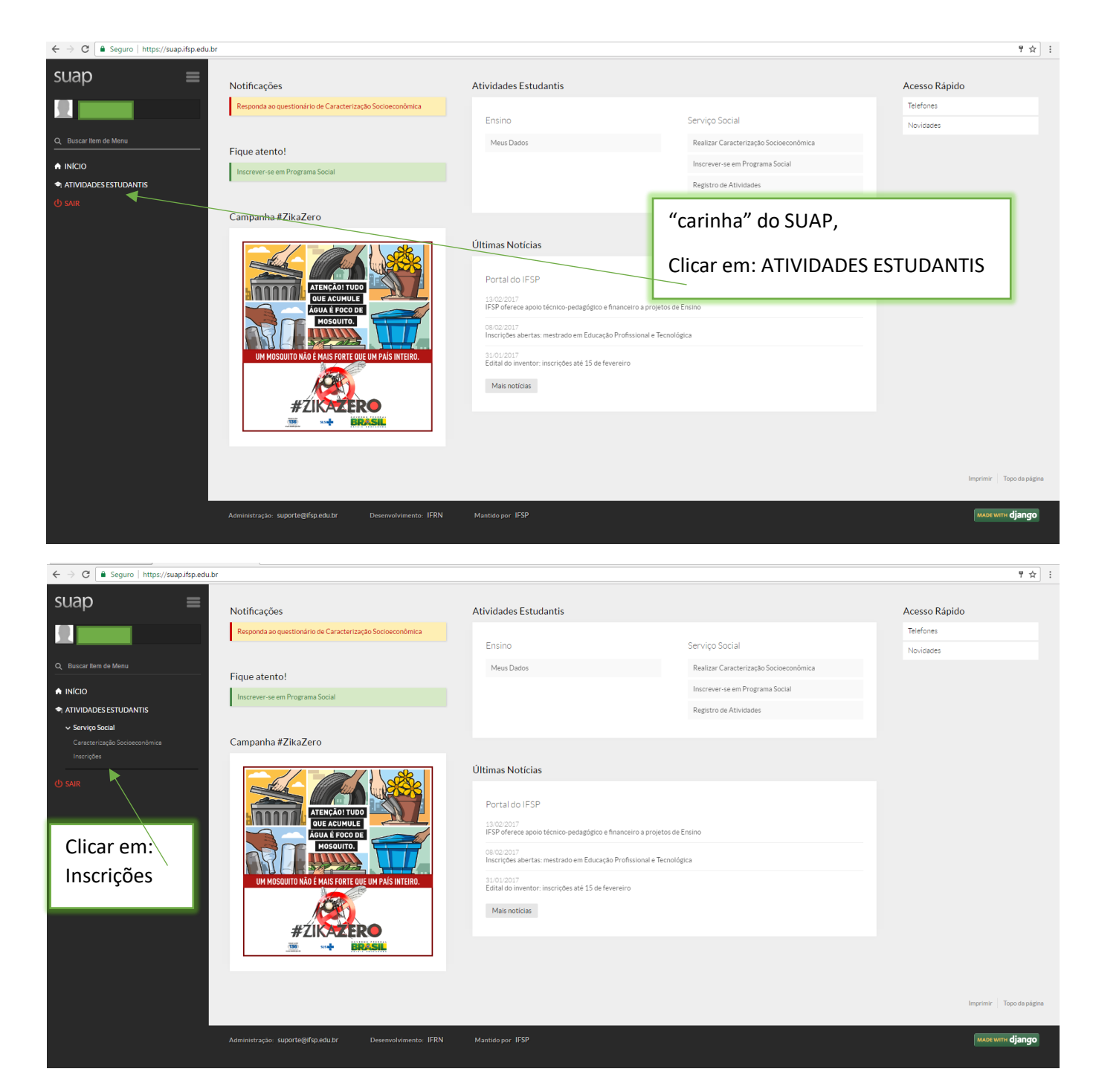

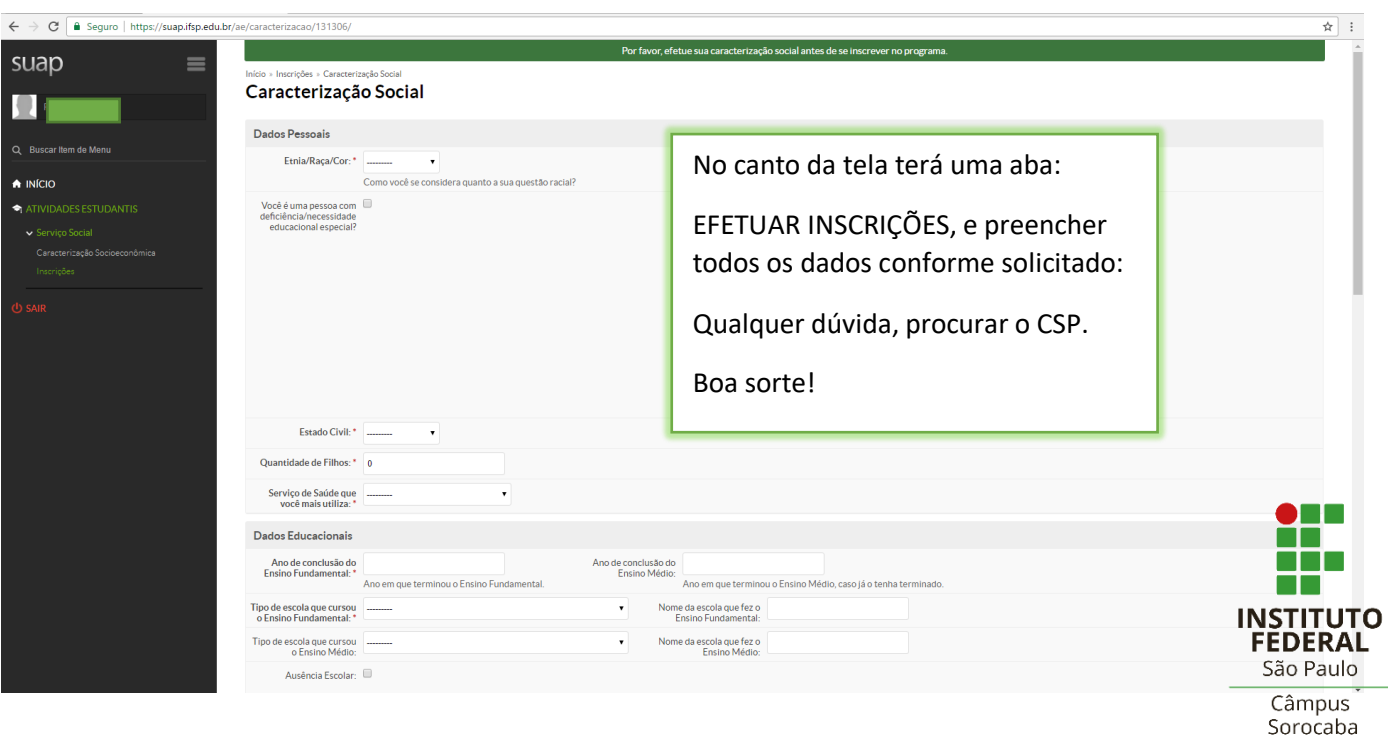